# Canon

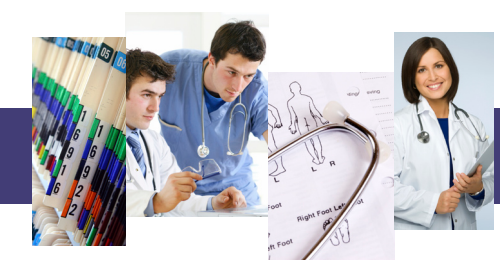

## One-Touch Workflows for Healthcare

With Canon Workflow Composer, you can transform labor intense, manual workflows into custom, one-touch buttons.

This enables you to improve productivity while completing tasks in an accurate, repeatable, and consistent fashion.

It's easy to streamline common workflows including patient admission and discharge, sending lab requests and permissions, printing out common forms, and much more. Whatever your unique document workflows are, you can now save time by executing them with a single touch.

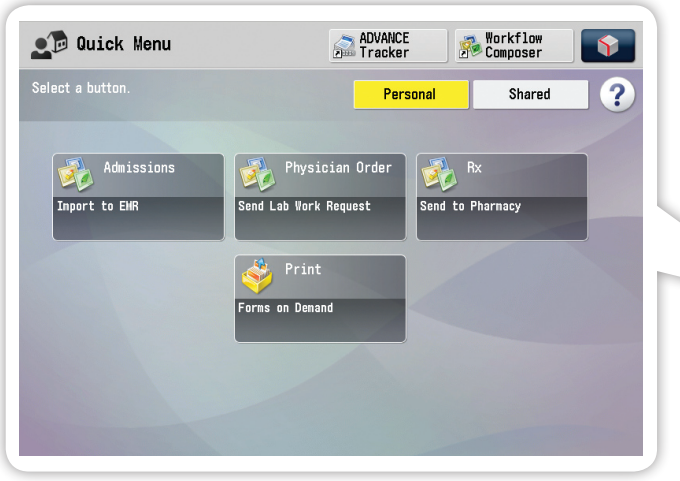

You can create Workflow Composer and Quick Menu buttons that support common healthcare workflows or customize them to execute tasks unique to your organization.

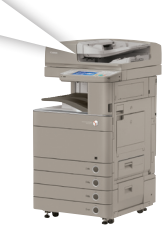

#### Automate Admissions Processes Document is scanned and user is prompted to enter Patient's Place document in feeder and press Admissions button. ADMISSIONS FORM **Charlotte Belle 640 Grand Street** A copy is e-mailed to your admissions department. A PDF with index information is sent to your EMR system. PDF PDF .XML DATA INPUT PASSWORD> PROJECT> 010101010101 SCAN 1 2 3

### **>Admissions**

Simplify multistep admissions tasks with custom Workflow Composer buttons.

You can quickly scan documents, add index information like patient's name, and send them to your EMR for easy search and retrieval later.

#### > Pharmacy

Now you can send prescriptions to the right pharmacy every time. You can also integrate copies of them into your EMR system to ensure accurate record-keeping.

Name, Social Security number, and other index information using device keyboard.

and press Send to Pharmacy

button.

Send Prescriptions Accurately

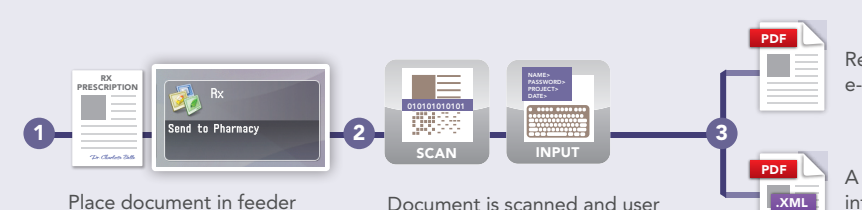

Document is scanned and user is prompted to enter Patient's Name, Social Security number, and other index information using device keyboard.

Request is either faxed or e-mailed to the pharmacy.

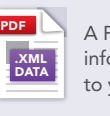

A PDF with index information can be sent to your EMR system.

#### Access Forms Whenever You Need Them

#### Forms on Demand

Save time and space by printing admissions, transfer, discharge, and other forms from the Advanced Box storage space of any networked imageRUNNER ADVANCE device.

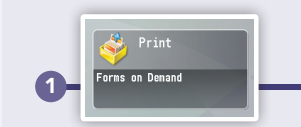

Press Forms on Demand button to open an Advanced Box folder with your electronically stored forms.

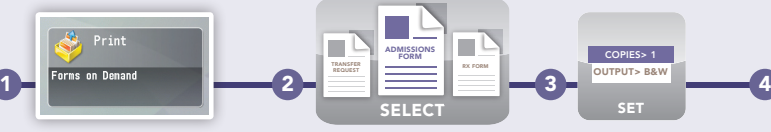

Choose the needed

form(s).

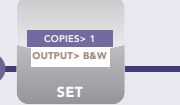

Confirm quantity and finishing requirements.

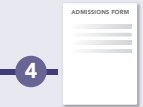

Press Print, and the form is quickly printed.

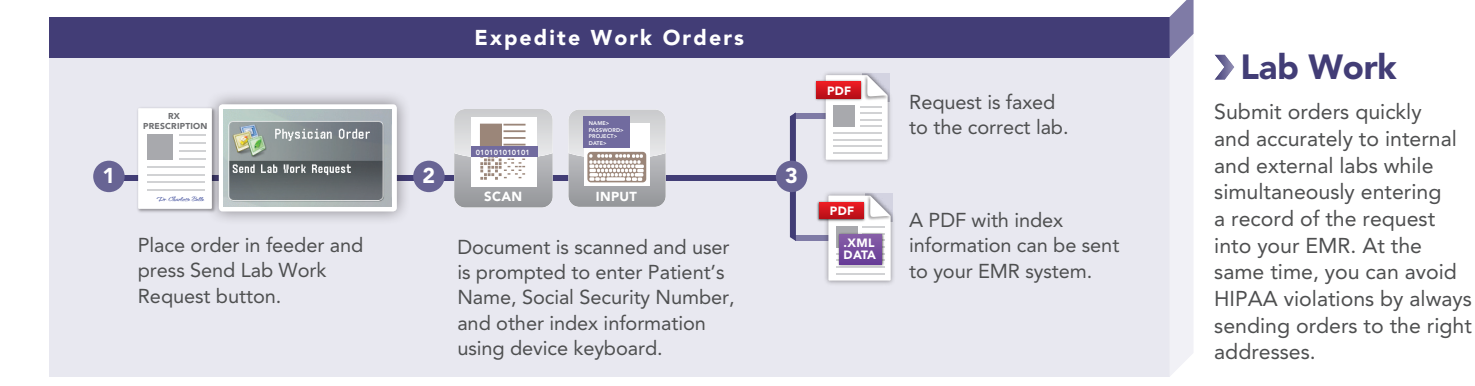

#### Additional One-Touch Productivity Workflows

Workflow Composer and Quick Menu buttons enable you to perform common device operations quickly and easily, while helping to reduce errors.

Send Documents to Microsoft® Office SharePoint Server

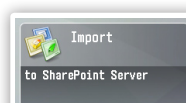

Do you often scan and send documents to Microsoft Office SharePoint Server (MOSS)? You can now have a single button available to complete tasks like this.

Preset Copy Buttons

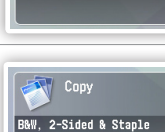

If you want to cut costs, you can easily set up and make available a Quick Menu button that outputs only black-and-white, two-sided copies. You can also create buttons that facilitate advanced finishing settings such as stapling, folding, or booklet creation.

#### Take Advantage of Expert Advice

Workflow Composer buttons can be created by you and your staff in-house, but for more complex processes you have the option to call in our experts. Your Canon Authorized Dealer or Canon Professional Services can assist you if you have more unique processes that may require additional customization.

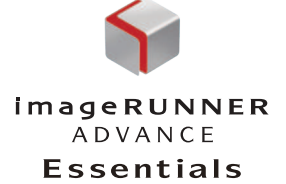

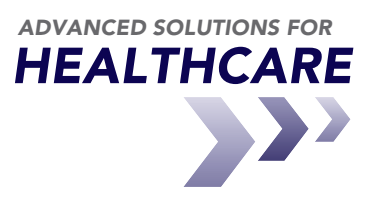

CANON and IMAGERUNNER are registered trademarks of Canon Inc. in the United States and may also be registered trademarks or trademarks in other countries. IMAGEANYWARE is a trademark of Canon. All other referenced product names and marks are trademarks of their respective owners and are hereby acknowledged. Statements made in this document are the opinions of Canon U.S.A. None of these statements should be construed as legal advice, as Canon U.S.A. does not<br>provide legal counsel or compliance consultancy, including without limitation, Sarbanes Oxley, HIPAA, USA Patriot Act. Each customer must have its own qualified counsel determine the advisability of a particular solution as it relates to regulatory and statutory compliance.

Products shown with optional accessories/equipment. Some items may not be available at this time, please check for availability. Specifications and availability subject to change without notice. ©2010 Canon U.S.A., Inc. All rights reserved.

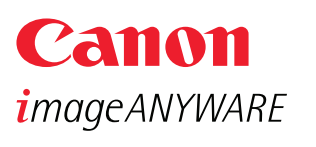

1-800-OK-CANON www.usa.canon.com

Canon U.S.A., Inc. One Canon Plaza Lake Success, NY 11042